# **Excel Accessibility**

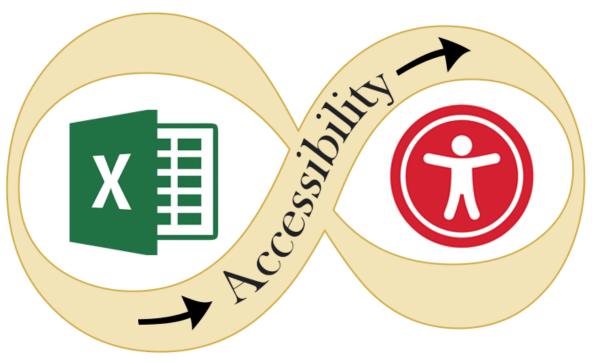

A11y Windows

### What is Assistive Technology?

Assistive Technology (AT) are "products, equipment, and systems that enhance learning, working, and daily living for persons with disabilities."

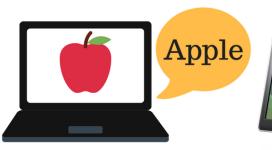

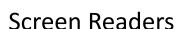

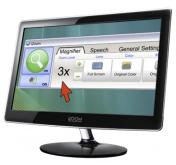

Magnification Software

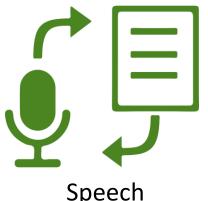

Speech Recognition

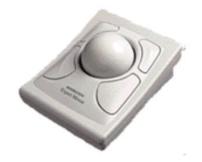

Trackball Mouse

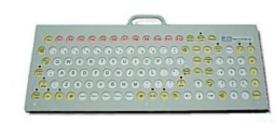

Keyboard

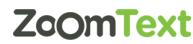

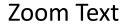

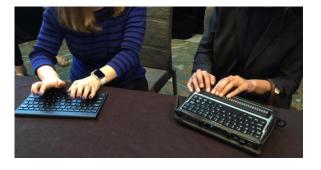

**Braille Computer Keyboard** 

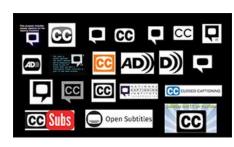

Captions/Subtitles

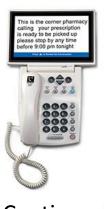

Captioned Telephone

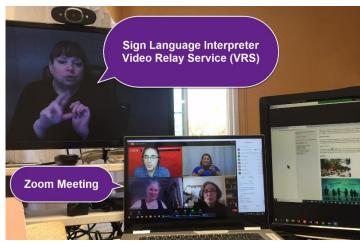

Video Relay Services

### What are Screen Readers

**Screen readers** are a form of assistive technology (AT) software that *enables access* to a computer, and all the things a computer does, by attempting to identify and interpret what is being displayed on the computer screen using *text-to-speech*. Screen readers can only access and process **live text** (fully editable or selectable text).

- Provides access to someone who is visually impaired, mobility or has a learning disability to access text on the screen.
- Offers same level of independence and privacy as anyone else.

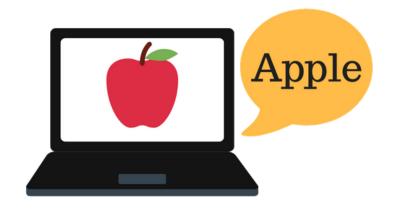

# Types of screen readers

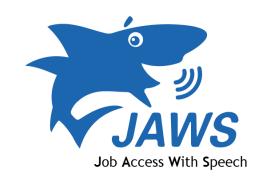

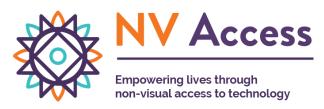

Screen reader program for Microsoft Windows that allows blind and visually impaired users to read the screen either with a text-to-speech output or by a refreshable Braille display.

NVDA screen reader can be downloaded free of charge by anyone.

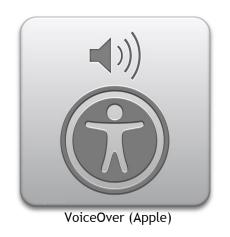

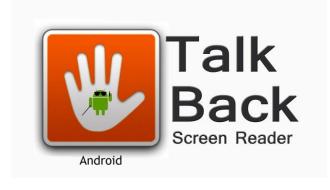

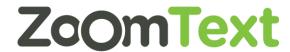

Provides auditory descriptions of each onscreen element using gestures, a keyboard, or a braille display.

Adds spoken, audible, and vibration feedback to your device.

Screen magnifier for Microsoft Windows that allows you to see and hear everything on the computer.

# **Excel Accessibility**

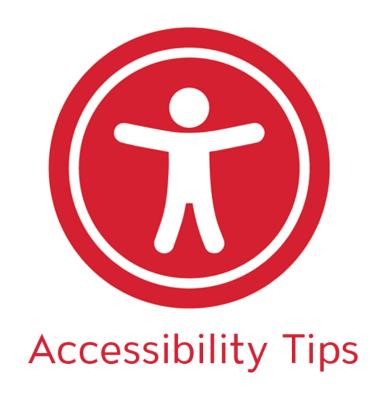

- Title should appear in Cell A1 of the Sheet
- Content begins in cell A2
- Position data along top, left edge of sheet
- Content reads properly from top to bottom and left to right
- Content layout is logical and predictable

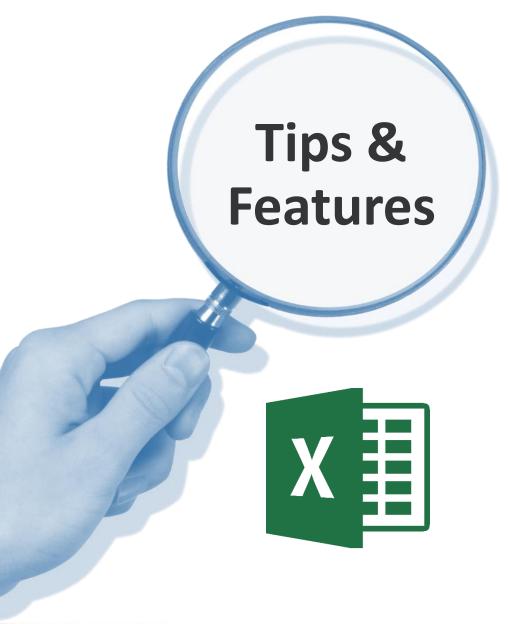

- Sans Serif Font, minimum 12 pt
- Auto-font color (black)
- Sheet Names are brief and unique
- Delete Unused Sheets
- Always Save worksheet with cursor in cell A1 of Sheet 1

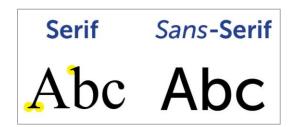

### **Cell A1 of Sheet 1**

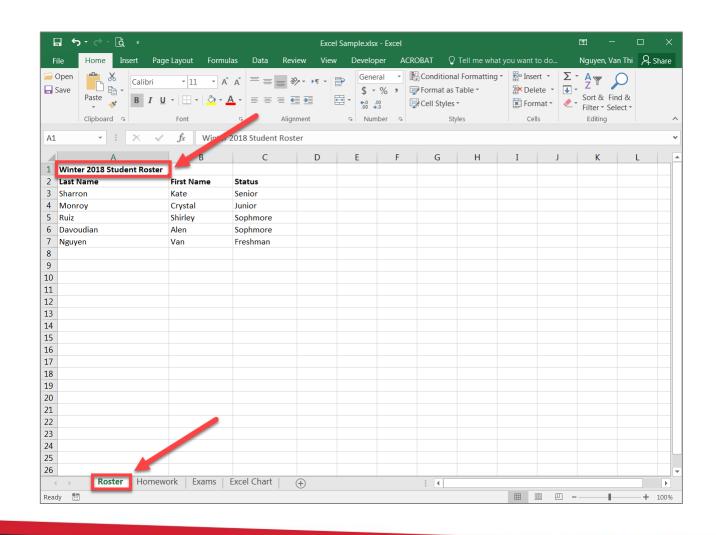

A screen reader user will usually *start with the first cell* (A1), provide an overview or information about the worksheet.

When using Excel keep in mind that a user of assistive technology is going to be navigating by cell, therefore it's important to ensure your sheet begins using the A1 cell so that they can immediately begin accessing the content. This is a great spot to provide an overview or information about the worksheet.

# **Headings Structure**

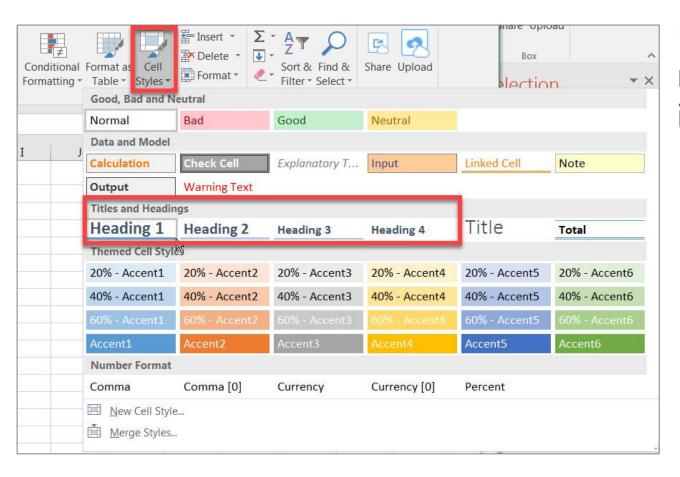

Use the Style pane in the home ribbon to define the cell styles and input headings.

- 1. Select the cell with the section title A1
- 2. Home | Styles pane | click on Cell Styles
- 3. Select the appropriate heading level

# Sheet Names – Right click, Rename or Delete

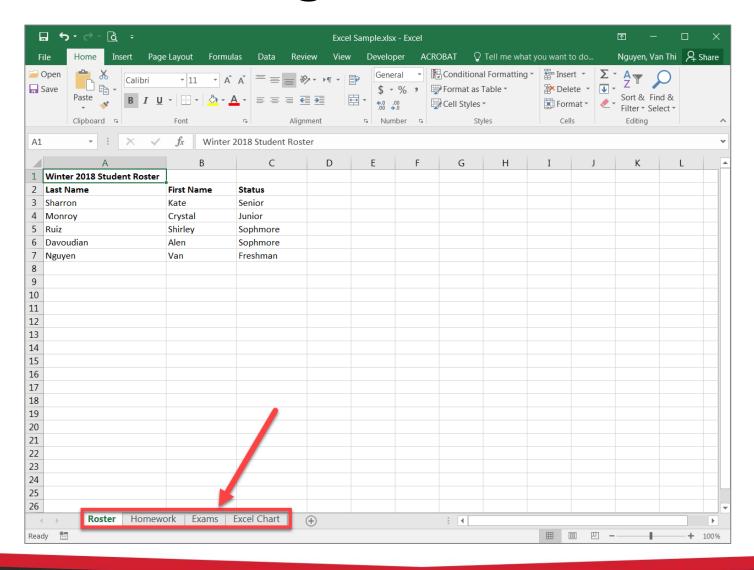

# One Item per Sheet

- Place each item (dataset, table, graphic) on its own sheet
- Divide complex (datasets, tables) into smaller, more manageable units on separate sheets
- Avoid nested datasets and tables

# Data against top, left of Sheet

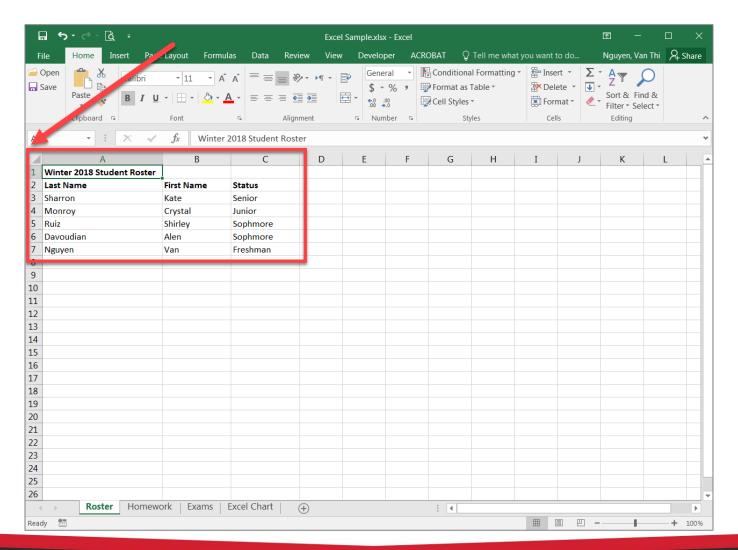

### **Row and Column Headers**

- Designate Headers for Datasets and Tables
- Avoid merged cells for headers
- Use Define Name for Rows and Columns
  - Datasets:
    - If column and row headers are present, Name = Title
    - If only row headers are present, Name = RowTitle
    - If only column headers are present, Name = ColumnTitle
  - Tables:
    - Select option: My table has Header rows

### **Dataset: Header Row – Define Name**

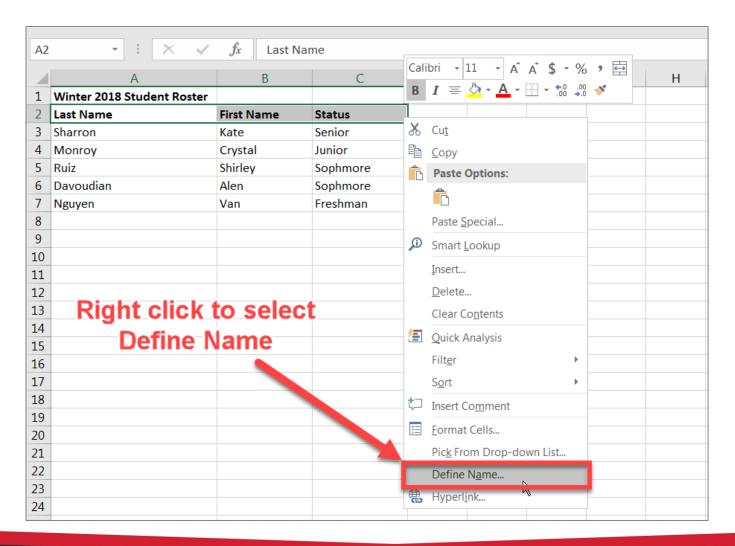

### **Dataset: Enter Name and Scope**

(leave Comment blank)

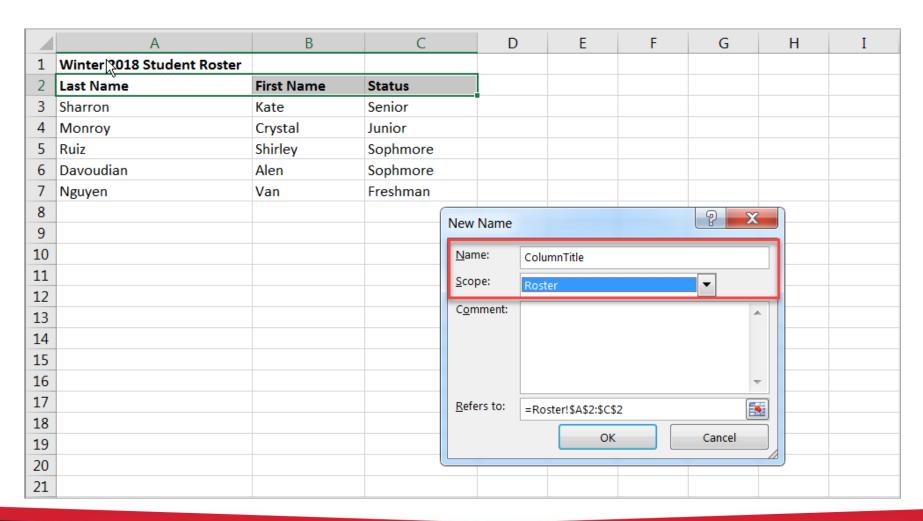

# **About Dataset: Enter Name and Scope**

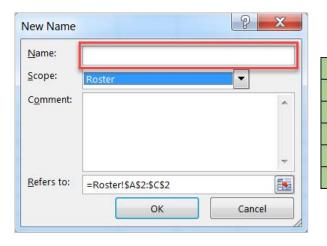

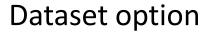

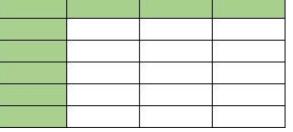

If the table has column and row headers, enter Title

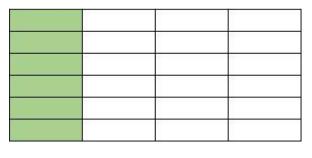

If the table has row headers only, enter RowTitle

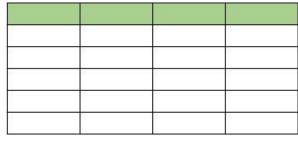

If the table has column headers only, enter ColumnTitle

# Dataset containing formula(s):

Select Dataset, Home – Format as Table

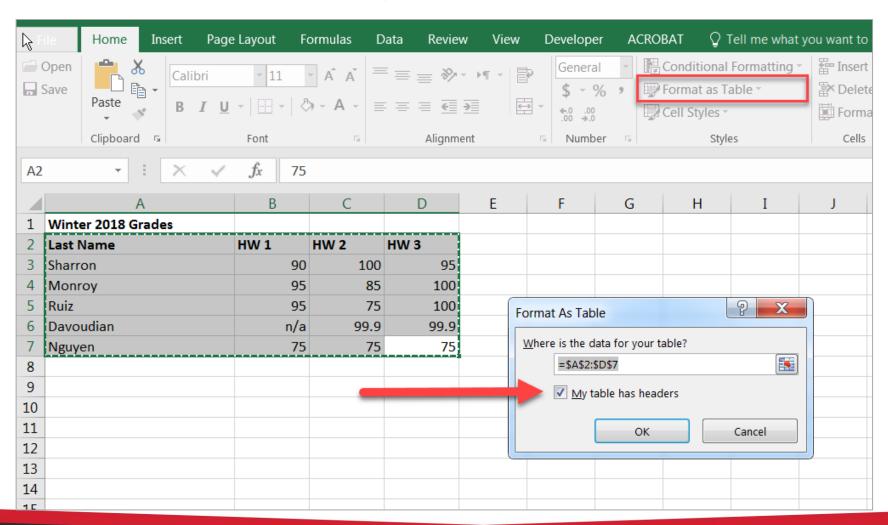

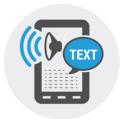

### **Table Headers**

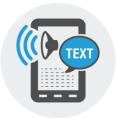

- Screen readers keep track of their location in a table by counting table cells.
- Screen readers also use header information to identify rows and columns.
- If a table is nested within another table or if a cell is merged or split, the screen reader loses count and can't provide helpful information about the table after that point.

- When using tables, remember to keep their layout simple, don't merge cells or nest tables inside other tables.
- Be careful with *empty rows and columns (blank cells)*. While they may sometimes be necessary to visually separate data, *they can cause a screen reader user to think the sheet has ended,* even when it has not.

### **Format Cell Data**

- Format cells so all text is visible (i.e. no hastags ###)
- Avoid merged or split cells
- Avoid text boxes
- Avoid blank rows and columns
- Avoid blank cells
  - Use other means (i.e. n/a, minus sign, 0, no data, empty cell, etc.)

# Avoid Blank Cells – use other means (ex: n/a)

|    | А                  | В    | С    | D    | Е | F |
|----|--------------------|------|------|------|---|---|
| 1  | Winter 2018 Grades |      |      |      |   |   |
| 2  | Last Name          | HW 1 | HW 2 | HW 3 |   |   |
| 3  | Sharron            | 90   | 100  | 95   |   |   |
| 4  | Monroy             | 95   | 85   | 100  |   |   |
| 5  | Ruiz               | 95   | 75   | 100  |   |   |
| 6  | Davoudian          | n/a  | 99.9 | 99.9 |   |   |
| 7  | Nguyen             | 75   | 75   | 75   |   |   |
| 8  |                    |      |      |      |   |   |
| 9  |                    |      |      |      |   |   |
| 10 |                    |      |      |      |   |   |
| 11 |                    |      |      |      |   |   |

# **Tables Accessibility**

- To ensure accessibility, format tables with headers and avoid merged, split, or blank cells.
- The complex a table (merging cells, nesting multiple headings under one, adding blank lines, etc.) the worse it will be for accessibility.
- Sample of <u>Simple Tables vs. Complex Tables</u> by Penn State.

# Image Alternative or Alt Text

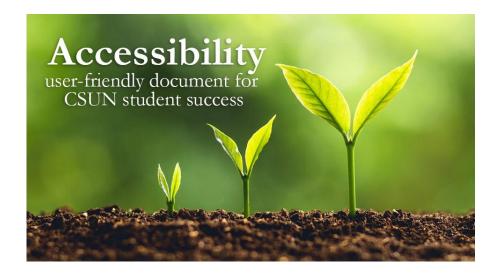

Screen readers and other AT announce that it's an "image" or "graphic", then read the alt text: "Three plants going through transformation with text quote Accessibility user-friendly document for CSUN student success."

- The purpose of **Alt Text** is to allow low vision or blind users who use text-to-speech assistive technologies (AT), such as screen readers, to understand the purpose of graphic images. Sighted users usually don't see alt text unless they use AT.
- Screen readers and other AT can't convert images into texts. So, when writing alt text, consider the following for images:
  - Describe the content and the purpose of the image clearly and concisely, in a phrase or a sentence or two. Keep alt text short 200 characters or less.
  - Image with text (for example, the CSUN wordmark) should include the words on the image.
  - "Image of...", "Photo of..." is not needed because screen readers and other AT announce that it's an "image" or "graphic".
  - When completing the alt text, use proper punctuation such as periods to indicate the end of the alt text. Without proper punctuation, some screen readers will run the alt text into the body text that follows and cause confusion to the user.
  - Don't insert hyperlinks in alt text because they are not clickable and can't create descriptive link text.

### **How to Describe Images?**

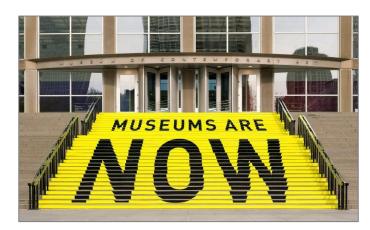

A stair chase leading up to an entryway is painted yellow with bold black text that reads museums are now.

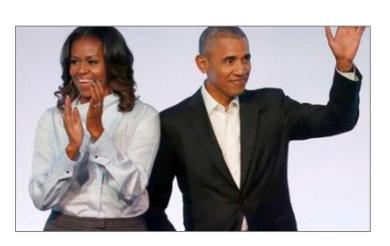

Michelle Obama claps and Barack waves.

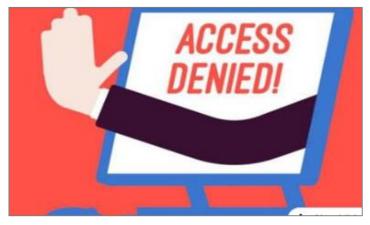

A hand reaches out of a computer screen giving the hand gesture for stop. The screen reads 'access denied!'

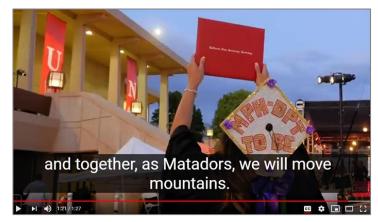

Student holds a diploma hardcover up in the air during CSUN commencement. Caption text "and together, as Matadors, we will move mountains."

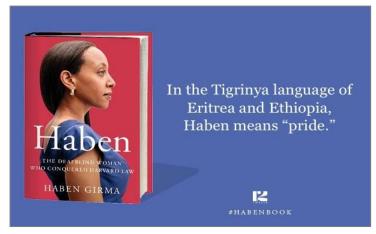

On the left is the book cover for Haben The Deafblind Woman Who Conquered Harvard Law, and on the right is the quote: "In the Tigrinya language of Eritrea and Ethiopia, Haben means 'pride.'"

### More examples of How to Describe Images

- Document Learning Tools: Describing images
- How to Describe Images (Art, Chemistry, Diagrams, Flow Charts, Formatting & Layout, Graphs, Maps, Mathematics, Page Layout, Tables, Text-only images)
- Periodic Table of the Elements
- UDC Best Practices for Describing Images

# **Add Alt Text to images**

Add alt text to images, Smart Art graphics, shapes, charts so that screen readers can read the text to describe the image to users who can't see the image.

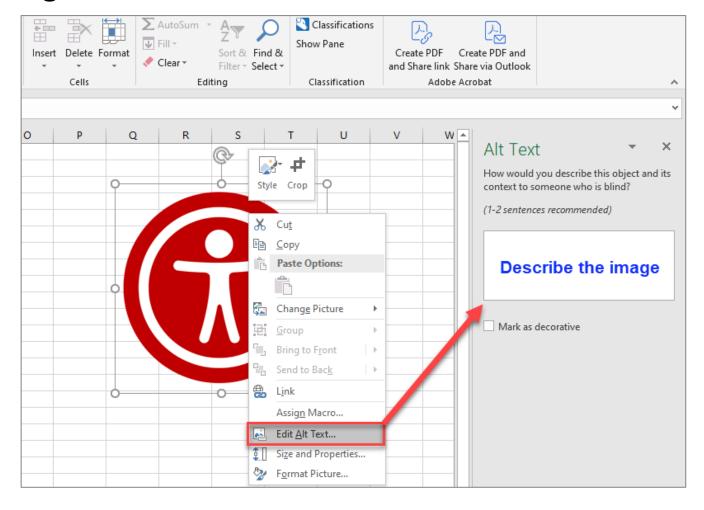

Select the image and right-click to select "Edit Alt Text"

### **Image Captions**

- Captions are universal and accessible for everyone.
- Captions are read and visible to all users whether they use assistive technologies (AT) or not.
- Captions and alt text have different purposes
  - Captions convey what's visible in the image.
  - Alt text describes the visual aspect of the image and should be brief.
- If captions and alt text are similar in their descriptions, alt text can be "Mark as decorative" to be ignored by the screen readers.
- **Don't repeat** the image's caption as the alt text. People don't need to hear the same information twice.

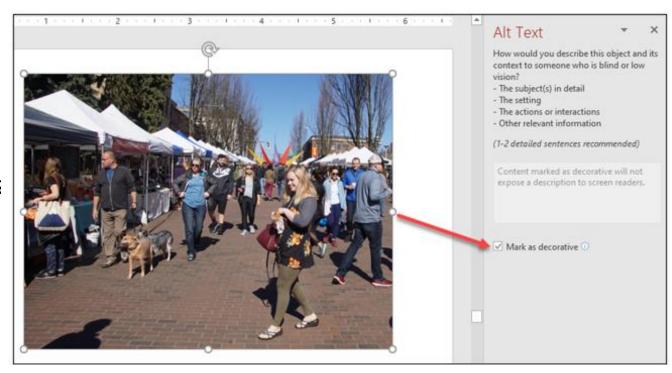

A crowd of people are walking and shopping at an outdoor market.

Alt text: Mark as decorative

### Format Menu – Format Chart Area

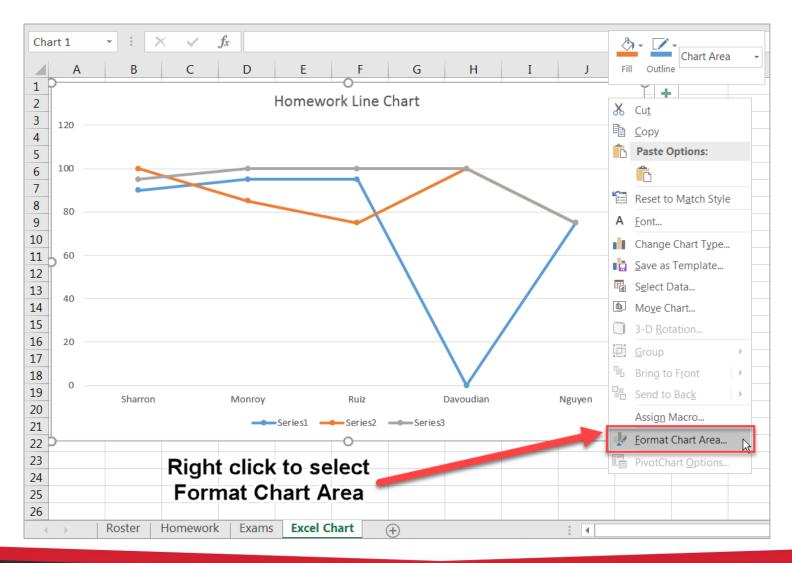

# Format Chart Area – Size & Properties

Alt Text (Description)

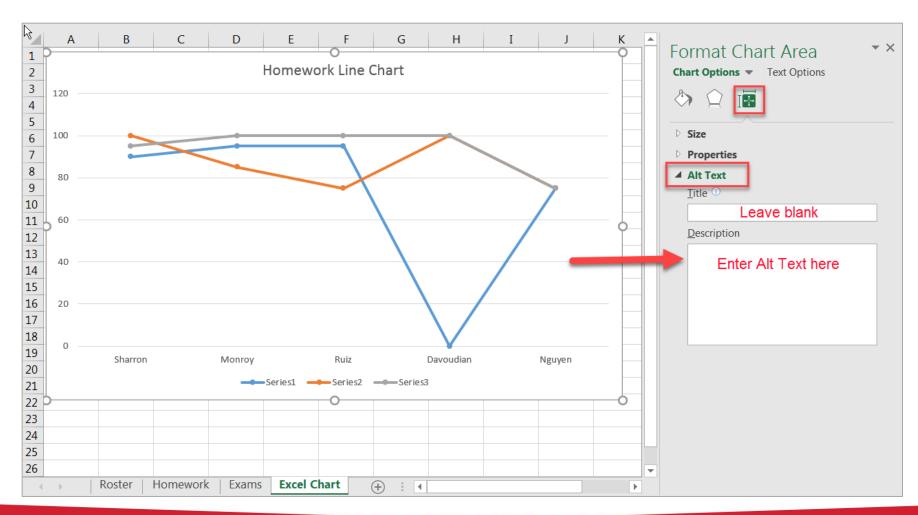

# **Not** Accessible — Line Chart contains color-coding

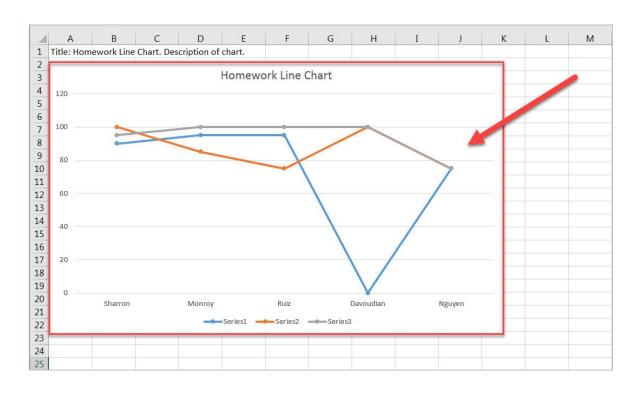

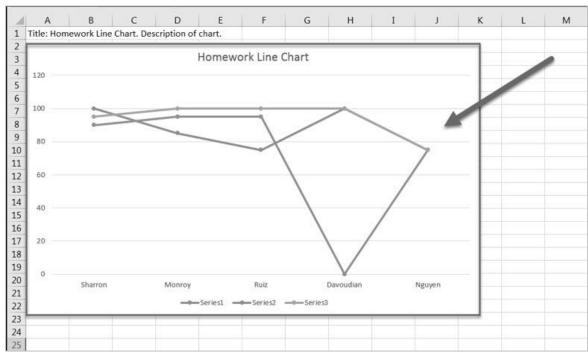

**Color View** 

**Black & White View** 

### Format Data Series - Fill & Line

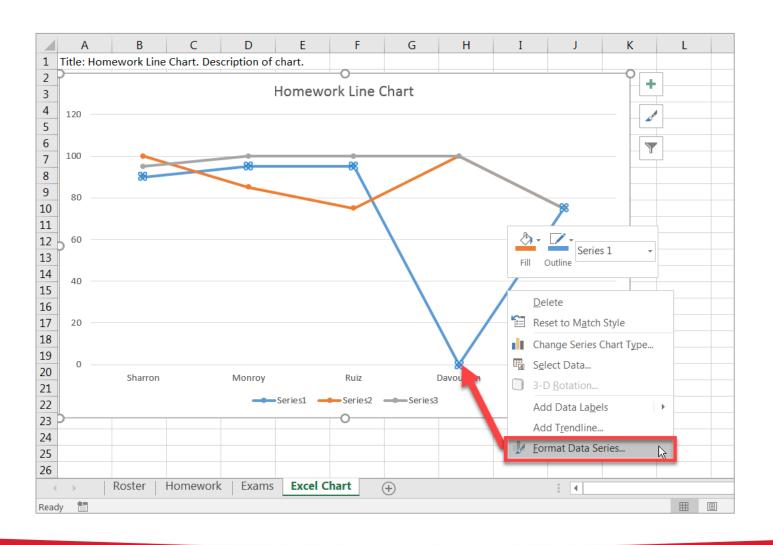

# Format Data Series – Fill & Line, Color and Dash Type

(repeat for each line)

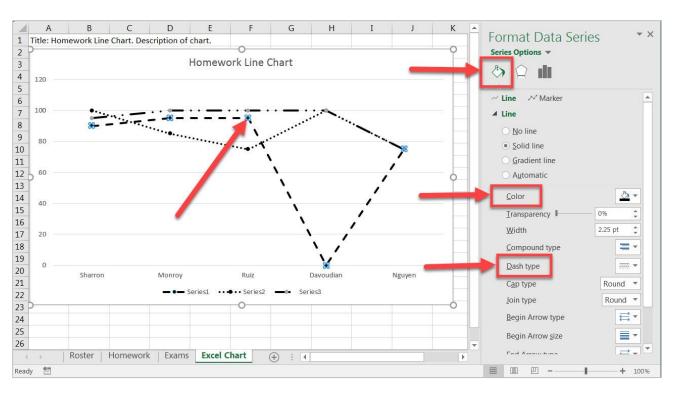

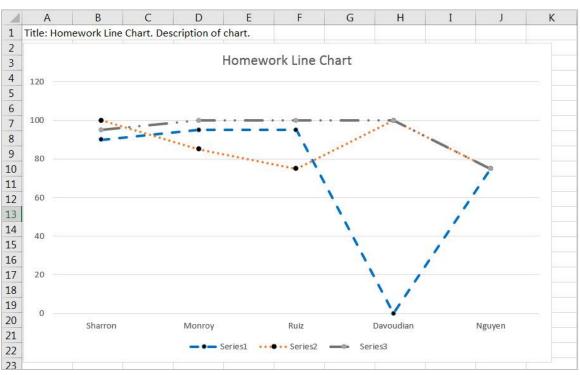

**Black & White View** 

**Color View** 

#### **Line Charts**

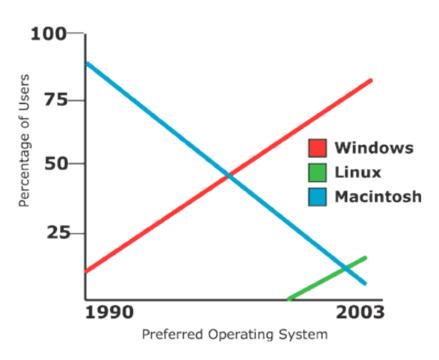

#### Inaccessible Line Chart

This is an inaccessible line chart based on the data in the table comparing percentage of Mac and Windows users in 1990 and 2003. In grayscale, these colors are virtually identical may not be recognized by colorblind users.

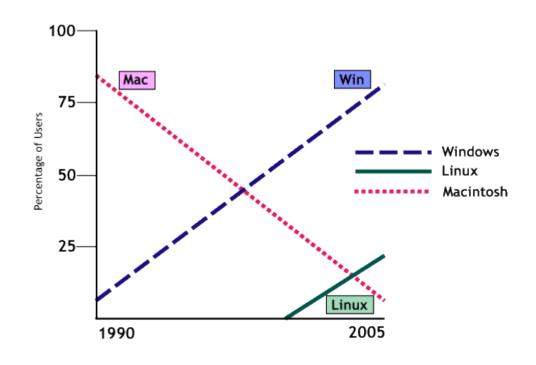

#### Accessible Line Chart

This chart replaces three solid lines with one solid line and two dotted lines, with labels for each. For line charts, changing the style of the graph lines and adding labels increases usability. Charts & Accessibility by Penn State.

# Why Color Coding is Not Accessible?

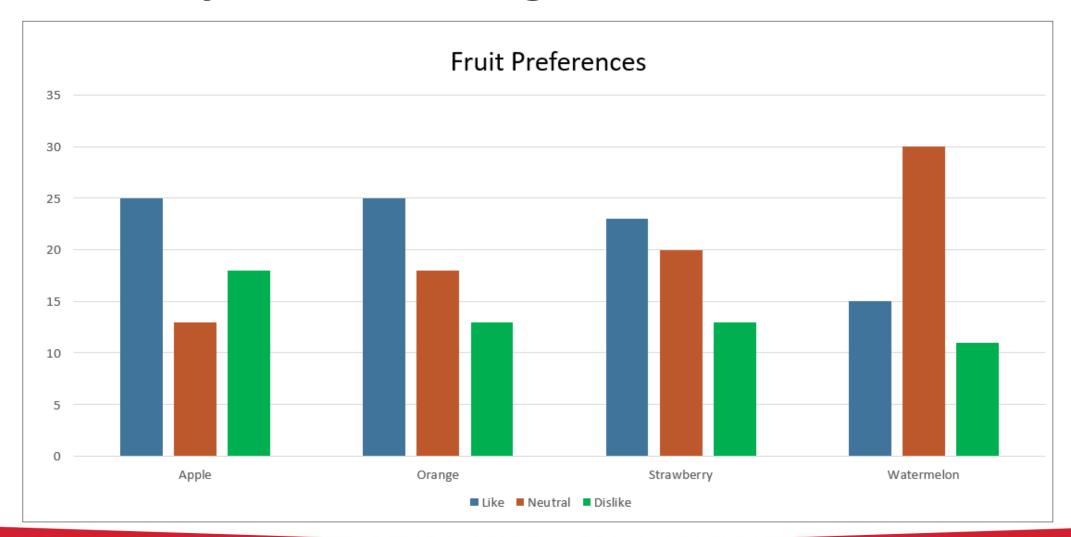

### View Presentation in Black & White

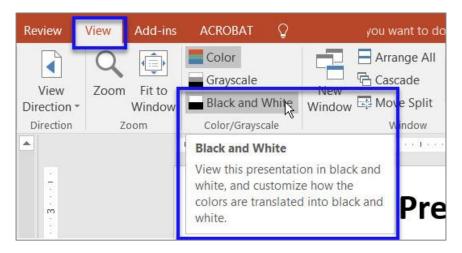

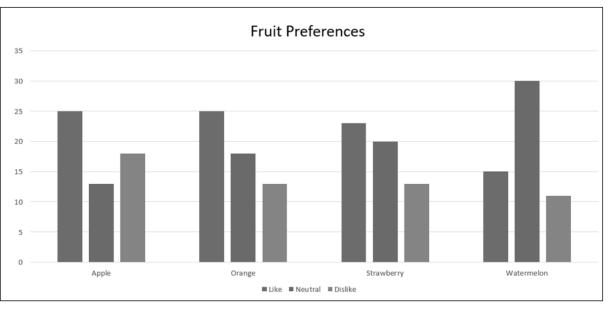

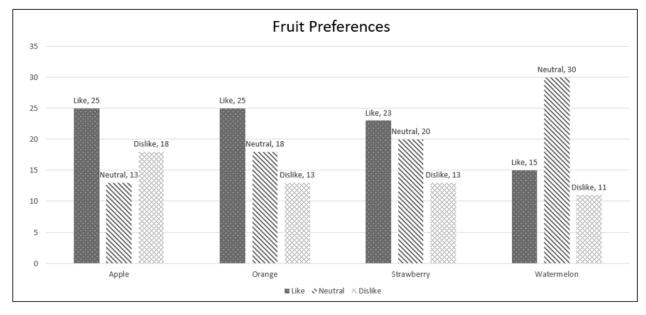

### Pattern Fill – Format Data Series, Fill & Line

- Select 1 of 3 bars
- Option 1: Mouse right-click to select Format Data Series
- Option 2: Format tab, select
   Format Selection
- Fill & Line icon
- Pattern Fill & Select Pattern type
- Repeat for each bar with a different pattern type

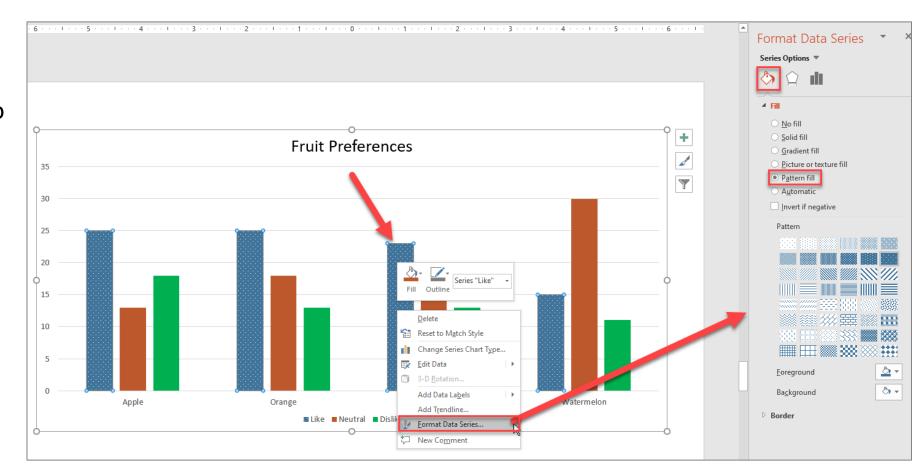

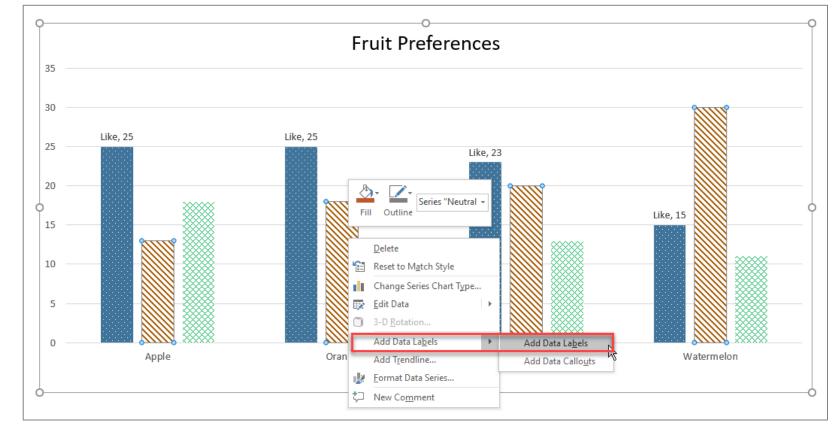

### **Add Data Labels**

- Select 1 of 3 bars
- Option 1: Mouse right-click to select Add Data Labels, Add Data Labels
  - Right-click again to select Format Data Labels
  - On right pane, select **Series Name**
- Option 2: Design tab, select Add Chart Element, Data Labels
  - Under Data Labels, select More Data Label Options
  - On right pane, select Series Name
- Repeat for each bar

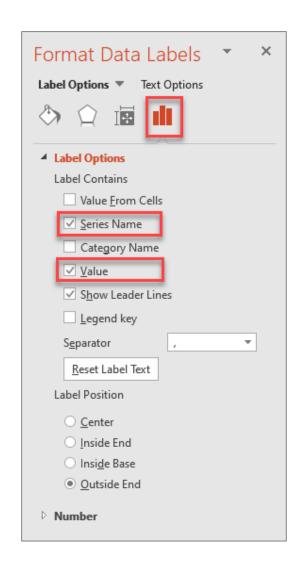

# Pattern Fill, Data Labels, Tabular Info

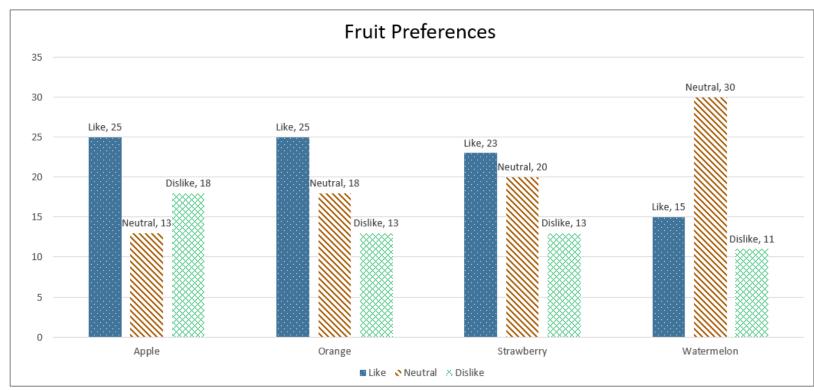

| Charts, graphs and maps use visuals to convey complex images to       |
|-----------------------------------------------------------------------|
| users. But since they are images, these media provide serious         |
| accessibility issues to colorblind users and users of screen readers. |
| See the examples on this page for details on how to make charts       |
| more accessible. Visit Charts & Accessibility by Penn State           |

| -          | Like | Neutral | Dislike |
|------------|------|---------|---------|
| Apple      | 25   | 13      | 18      |
| Orange     | 25   | 18      | 13      |
| Strawberry | 23   | 20      | 13      |
| Watermelo  |      |         |         |
| n          | 15   | 30      | 11      |

Text descriptions for charts in tabular format

### Provide descriptions if using color to convey meaning

Example 1: Inaccessible color highlights in red

May 11 to 17, 2019

**Example 1**: Accessible with a description

May 11 to 17, 2019\* (final exams)

#### **Example 2**: Inaccessible table

| Assignments (overdue in re |
|----------------------------|
| ntroduction                |
| Chapter 1                  |

#### **Example 2**: Accessible table

| Assignments  | Overdue |
|--------------|---------|
| Introduction | Yes     |
| Chapter 1    | No      |

#### **Example 3**: Inaccessible color shape

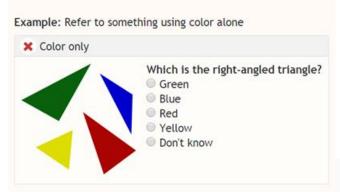

Color identical may not be recognized by colorblind users

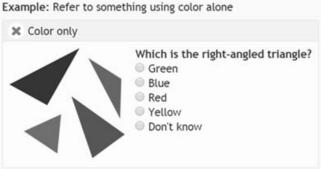

**Example 3**: Accessible color and number

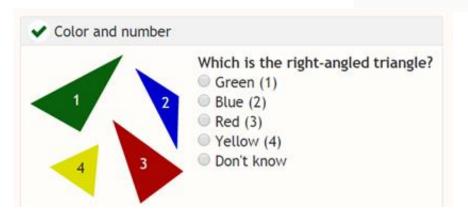

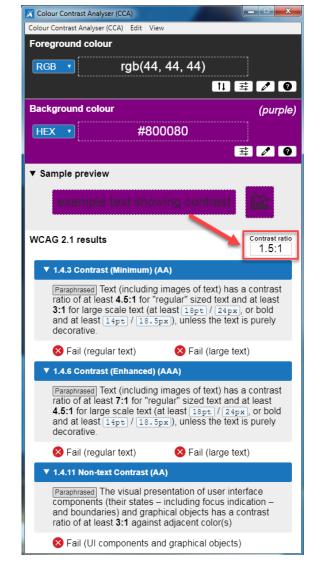

People who have low vision or colorblind could encounter some difficulty distinguishing text color from a background color if the contrast is insufficient contrast ratio 1.5:1.

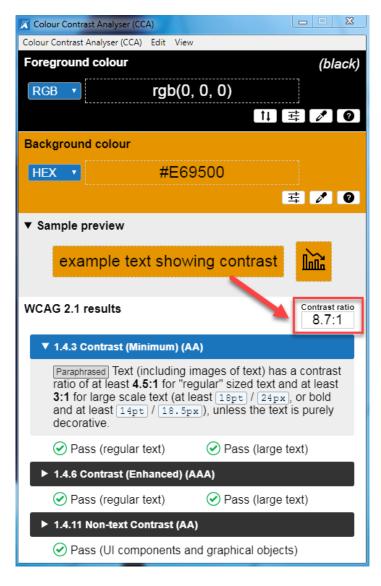

This example has a great color contrast ratio of 8.7:1. The contrast is sufficient for those who have color deficiencies

### **Check Color Contrast**

| Bad Examples          | Good Examples           |
|-----------------------|-------------------------|
| Red on black is bad   | Yellow on black is good |
| Blue on orange is bad | Black on orange is ok   |
| Red on green is bad   | White on green is good  |
| Grey on purple is bad | Aqua on purple is ok    |

- Download <u>Colour Contrast Analyser</u> onto your computer (PC/Mac) to ensure accessible contrast or use an online contrast checker from <u>WebAIM</u>.
- WCAG Level AA requires a contrast ratio of at least 4.5:1 for regular sized text (12 or 14 pt. font) and 3:1 for large text (18 pt. font).
- Coblis Color Blindness Simulator

#### **How to View Grayscale Document?**

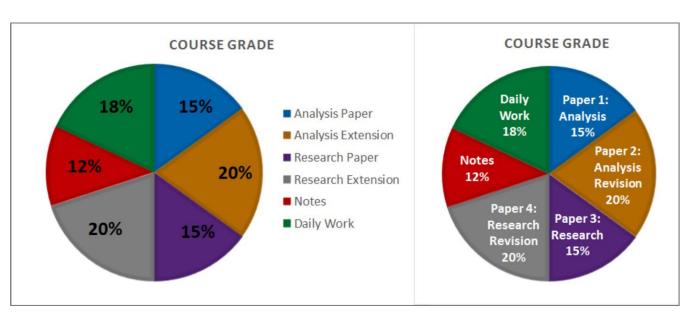

#### Image courtesy of Accessible Syllabus

- Information and charts should never be conveyed through color alone.
- Color may not be recognized by colorblind users.
- Provide text descriptions for charts and graphics.
- Charts & Accessibility by Penn State

#### To use color filters on Windows:

- Select Start > Settings > Ease of Access > Color filters.
- Switch on the toggle under Turn on color filters.

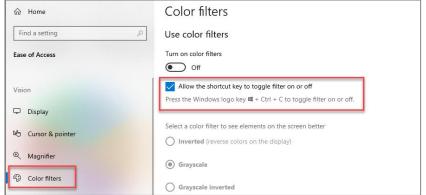

#### To use color filters on Mac:

On your Mac, choose Apple menu > System
 Preferences, select Accessibility, select Display, select "Use grayscale"

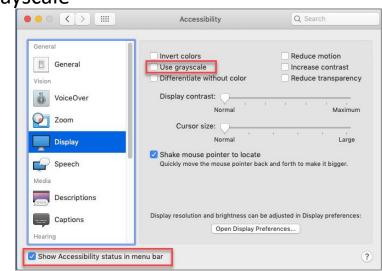

### Descriptive Link Text, 1 of 2

#### **Not Accessible** – vague and redundant

#### **CSUN News**

#### **CSUN Honors Four Exceptional Graduate Students for Thesis and Project Work**

CSUN's Division of Academic Affairs has selected four exceptional CSUN graduate students as the winners of the 2020 Distinguished Thesis/Graduate Project Competition, with each receiving a \$1,000 award and recognition from the university. Read more.

#### CSUN Team to Tap into Power of Inouye Telescope to Study Sun's Atmosphere

With the aid of a telescope in Hawaii, a team of professors at California State University, Northridge hope to solve some of the mysteries found in the sun's atmosphere, information that could help us better understand the impact of solar flares, as well as what is happening with other stars in our solar system.

Read more.

#### Minimizing the COVID Slide During the Summer

In response to the COVID-19 pandemic, schools across the nation transitioned to meeting online. Given the abruptness of the transition and lack of preparation parents had in becoming in-home teachers' aides, many parents and educators are worried about a "COVID slide" or "COVID slowdown," where students fail to retain any new information learned before and during the pandemic — as well as over the summer, when students are not in school.

Click here

Screen readers read: "Read more, link" "Read more, link" "Click here, link"

#### **Accessible** – descriptive and unique

#### **CSUN News**

#### **CSUN Honors Four Exceptional Graduate Students for Thesis and Project Work**

CSUN's Division of Academic Affairs has selected four exceptional CSUN graduate students as the winners of the 2020 Distinguished Thesis/Graduate Project Competition, with each receiving a \$1,000 award and recognition from the university. Learn more about CSUN's Four Exceptional Graduate Students.

#### CSUN Team to Tap into Power of Inouye Telescope to Study Sun's Atmosphere

With the aid of a telescope in Hawaii, a team of professors at California State University, Northridge hope to solve some of the mysteries found in the sun's atmosphere, information that could help us better understand the impact of solar flares, as well as what is happening with other stars in our solar system. Continue reading about CSUN's Astronomy Team.

#### Minimizing the COVID Slide During the Summer

In response to the COVID-19 pandemic, schools across the nation transitioned to meeting online. Given the abruptness of the transition and lack of preparation parents had in becoming in-home teachers' aides, many parents and educators are worried about a "COVID slide" or "COVID slowdown," where students fail to retain any new information learned before and during the pandemic — as well as over the summer, when students are not in school.

Learn more about the "COVID Slide".

Screen readers read: The content and link text then announce the word "link"

Full URL text https://www.csun.edu/universal-design-center

(raw URL may not make sense to screen reader users or others, so make the link text descriptive i.e. Universal Design Center)

# Descriptive Link Text, 2 of 2

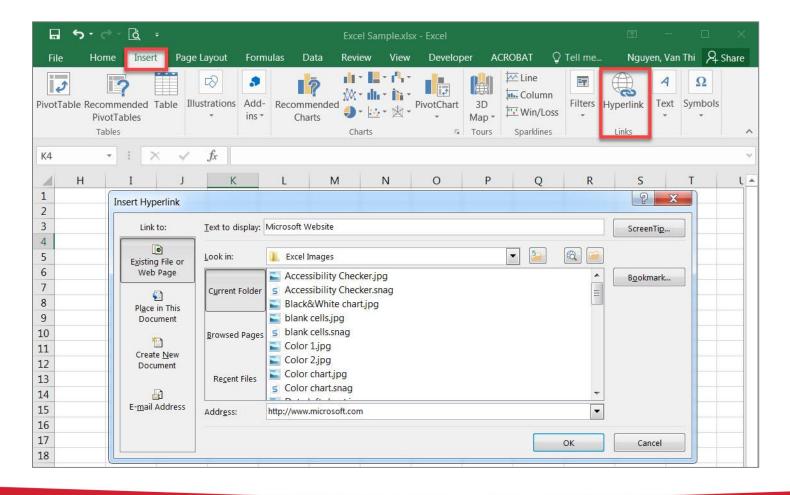

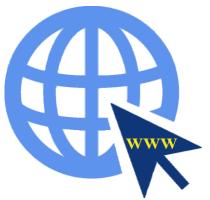

### **Best Practices for Accessible Links**

#### **DESCRIPTION**

- Link text must always properly
   describe the purpose of the link
   and tell a user where the link will
   take them.
- Do not use text such as "click here" or "read more," nor web addresses (URLs).

#### **PRESENTATION**

- Each link on the page should be **visually different** from regular text on the website.
- Can be differentiated by color,
   bold, underline, or italics.
- Using color alone does not make it accessible.

#### **FUNCTIONALITY**

- Link functionality is about ensuring a link functions the way the user expects.
- Links must always enhance the accessibility of a webpage.
- Users must be able to access links using a mouse, keyboard, or speech recognition commands.

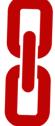

#### **LINKED IMAGES**

- A linked image is an image (with or without text) that is linked to another resource or webpage.
- Linked images need link descriptions as well as image descriptions (alt text).
- If the link description is different than the alt text, enter the link description in the HTML Title field.
- Visit <u>Linked Images</u> on the Best Practices for Accessible Images page for more information.

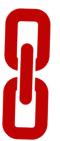

### File - Info - Title

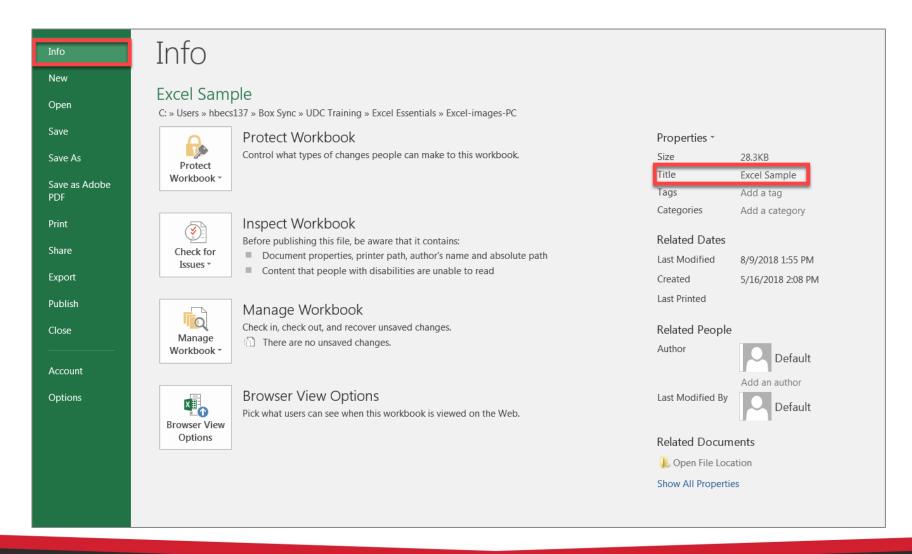

# Microsoft Office Accessibility Checker

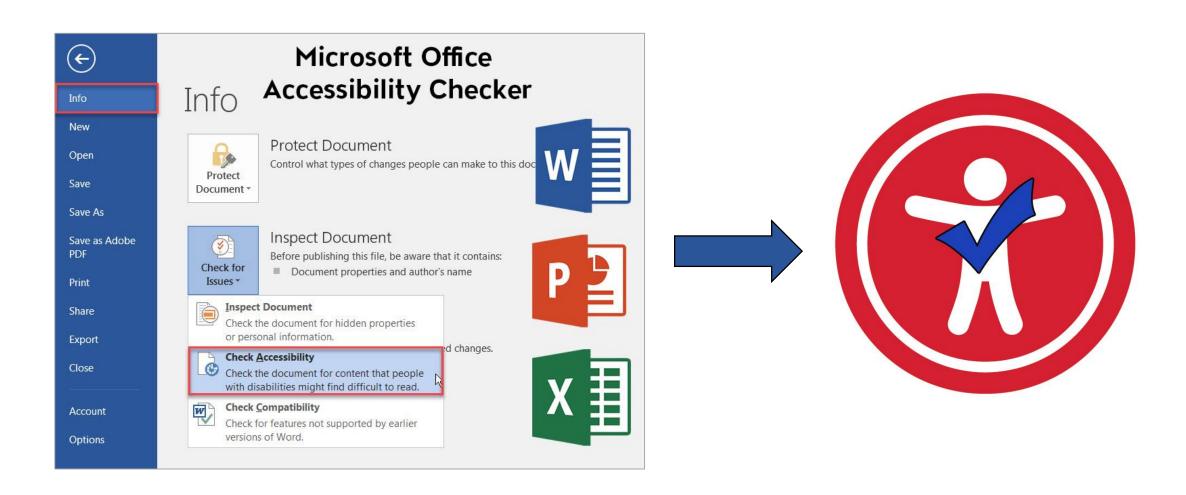

### Check for Issues, Check Accessibility

Always use Excel's built-in Accessibility Checker Repair Errors, Warnings and Tips

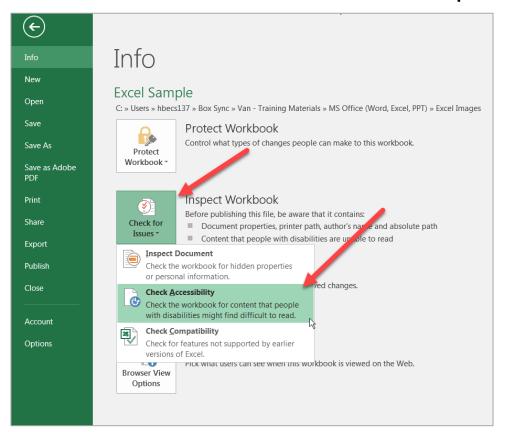

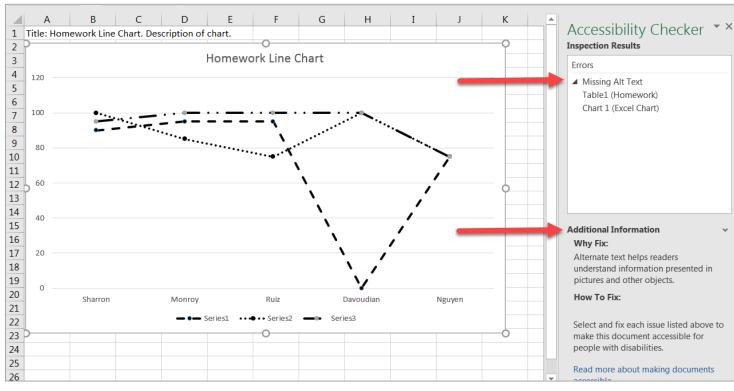

# How can we help you make a difference?

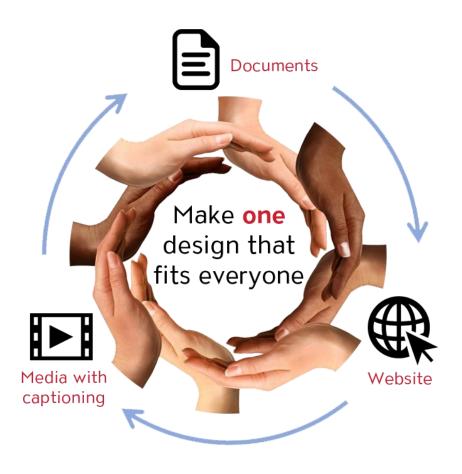

Universal Design means design for everyone

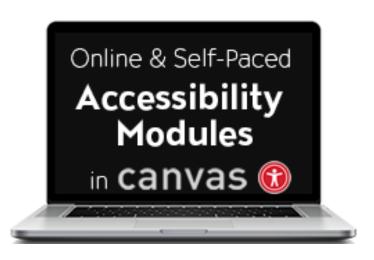

#### **Universal Design Center Offers**

- Online, self-paced training
- In-person training each semester
- Consultations
- Tools and Services